# Microprocessor Control with BASIC (Conclusion)

## Adding a "Tempwatch" accessory to last month's Microsys development unit creates a "smart" thermometer

#### By Jan Axelson & Jim Hughes

ast month in Part 1 of this<br>
article, we showed you how<br>
to build and use the Microsys<br>
development system for microproarticle, we showed you how to build and use the Microsys cessor -based projects. The basic system described so far consists of an 8052AH -BASIC microcontroller, RAM, EPROM, and a serial port for connection to a terminal (or a computer being run as a terminal). Now we'll add inputs and outputs that will turn the Microsys into a complete, stand-alone temperature-measuring instrument. We call this our Tempwatch "smart" thermometer.

Tempwatch isn't just an ordinary thermometer. It displays the present temperature and time and also the maximum and minimum temperatures measured and the times these occurred. To add these capabilities to the basic Microsys, you must add a few more modules. For input, you'll add a temperature sensor, an ADC (analog-to-digital converter), and two pushbutton switches for user control. A 16-character dot-matrix LCD (liquid-crystal display) module serves as the "output" device.

#### About the Circuit

In Fig. 5 is shown the schematic diagram for the ADC and its associated circuitry. Input to the ADC is pro-

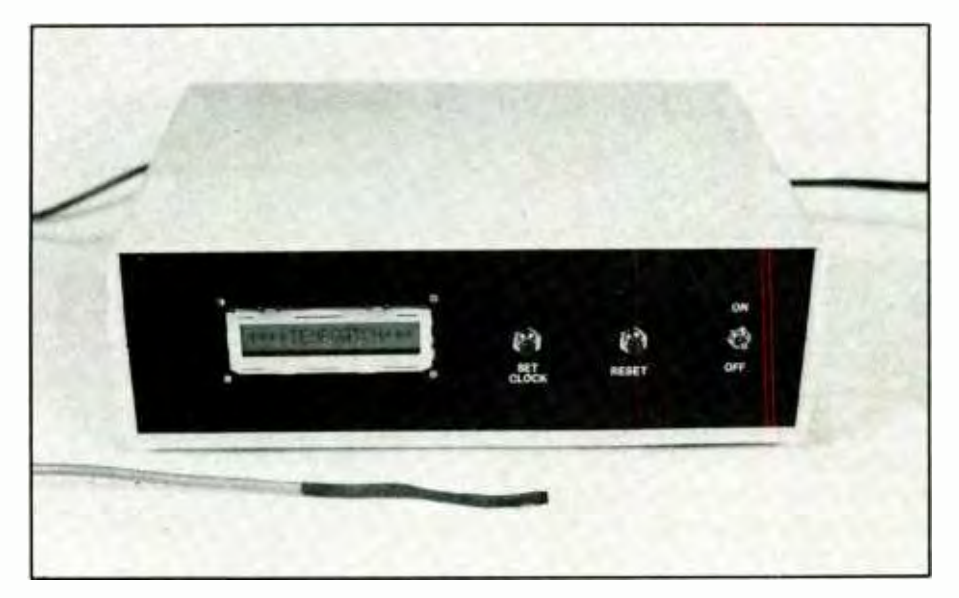

vided by LM34 temperature sensor IC13. The output of this three-terminal device is an analog voltage that is proportional to temperature at a rate of 10 millivolts per degree Fahrenheit. At 70 degrees, its output is within 0.8 millivolt of 700 millivolts. Resistor R18 and capacitor C21 form a low -pass filter to reduce noise on the input.

The output from IC13 is the analog input that is applied to input pin 6 of ADC0804 analog-to-digital converter IC12. The ADC converts this analog input into an eight -bit word whose value represents the analog voltage.

LM385-1.2 precision reference diode *IC14* provides a stable 1.2-volt reference at pin 9 of IC12. The potential at pin 9 is half the voltage that causes a full-scale output on the ADC. That is, a 2.4 -volt input (which is twice the reference voltage) causes an output of 11111111 at ADO through AD7 of IC12. This gives the ADC a resolution of a little less than 10 millivolts, which translates into 1 degree Fahrenheit per bit.

Measurement range of the Tempwatch depends partly on the version of chip used for IC13. The LM34C, for example, is accurate over a range of  $-40$  to  $+230$  degrees Fahrenheit

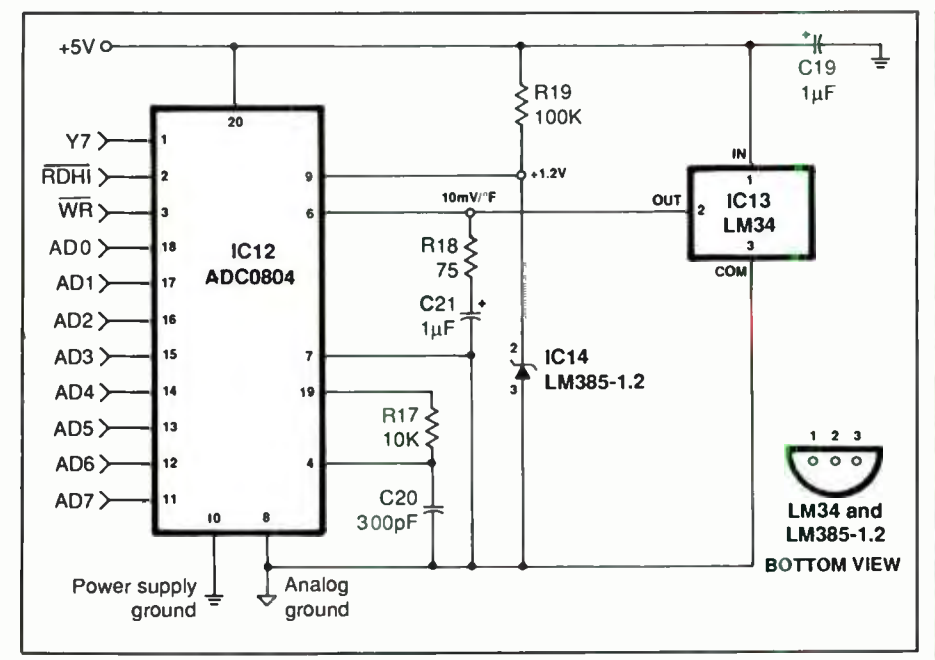

Fig. 5. Schematic diagram for the temperature- sensor and A /D converter circuitry that connect to the Microsys.

(though the Tempwatch measures only down to zero degrees). The LM34D, on the other hand, has a narrower range of  $+32$  to  $+212$  degrees Fahrenheit, as well as a lower price to match; so it may be a better choice if this range suits your needs.

A separate ground return for analog signals in the sensing circuit helps to reduce noise, which improves measuring accuracy. Ground connections for *IC13*, *IC14*, and *C21* connect to IC12's analog ground at pin 8. A single ground wire then connects pin 8 directly to ground on  $+$  5-volt regulator  $ICII$ .

The eight data lines on *IC12* (pins 11 through 18) connect directly to ADO through AD7 on IC2. CHIP SE-LECT at pin 1 of  $IC12$  is generated by Y7 at pin 7 of *IC3*. Output Y7 is low when A13, A14, and A15 are all high. This places IC12 at hexadecimal address E000. Reading and writing to IC12 are controlled by RDHI at pin <sup>3</sup> of IC7A and WRITE at pin 16 of IC2.

Resistor R/7 and capacitor C20 provide the ADC's clock at about 300,000 Hertz (300 kHz).

A low -to -high transition on pin 1 or

pin 3 of IC12 causes the ADC to begin converting its analog input (the temperature voltage) to an eight -bit word. The 8052 can be programmed to read this word on ADO through AD7 and convert it to a temperature. Next we need a way to display the measurement.

Figure 6 shows the wiring for Ml, an Amperex-Philips No. LTN111R-10 LCD module. This module has a 16- character display and contains a CMOS controller /driver and its own ROM and RAM. Each of the 16 characters in the display is created by turning on and off the LCD segments arranged in a 5  $\times$  7 matrix. (A matrix display was chosen for this project because it allows much more flexibility in character—which can be letters, numbers or other symbols--design than seven-segment displays do.)

The module's ROM stores the patterns that create 160 different characters, and the RAM stores display data. As Fig. 7 shows, virtually all of the circuitry of  $MI$  is contained in one LSI surface-mount device. Figure 8 shows a sample display on Ml.

Data and instructions are written

- PARTS LIST Semiconductors IC12- ADC0804 analog -to- digital converter IC13-LM34 precision Fahrenheit temerature sensor (Digi-Key) IC14-LM385-1.2 voltage-reference diode (Digi-Key) IC15-74LS00 quad NAND gate Capacitors (25-WV)  $C19$ , $C21 - 1.0 - \mu$ F tantalum electrolytic C20-300-pF ceramic Resistors (%-watt, 5% tolerance) R17-10,000 ohms  $R18 - 75$  ohms R19-100,000 ohms R20-5,000-ohm pc-mount potentiometer **Miscellaneous** M1-LTN111R-10 16-character LCD module (Digi-Key Cat. No.
- AMX 116 -ND)
- S2,S3—Spst normally-open, momen-<br>tary action pushbutton switch Three -conductor shielded cable (60 inches long); 34-conductor ribbon cable with connectors at both ends (8 inch long-see text); 14-pin singlerow header; 34-pin double-row header;Wire Wrap IC sockets and hardware; rubber grommet; small-diameter heat -shrinkable tubing; machine hardware; hookup wire; solder; etc.
- Note: For a 2764 EPROM containing the 10 programs listed in this article, plus temperature -alarm program, send \$19 to Lakeview Microdesigns, 2209 Winnebago St., Madison, WI 53704. Include \$2 P&H per order. Wisconsin residents, please add 5% state sales tax.

#### Supplier Addresses

#### Digi-Key Corp. 701 Brooks Ave. S. Thief River Falls, MN 56701-0677 1- 800 -344 -4539 Jameco Electronics

1355 Shoreway Rd. Belmont, CA 94002 415 -592 -8097

#### Sources of Information

Applications information for LTN111R-10 LCD module (and others)-Digi-Key (Cat. No. AMXDS) National Semiconductor 1988 Linear Data Book #2; contains data sheets and applications notes for ADC0804, LM34, LM385-1.2-Digi-Key (Cat. No. 9052B) or Jameco (Cat. No. 400042)

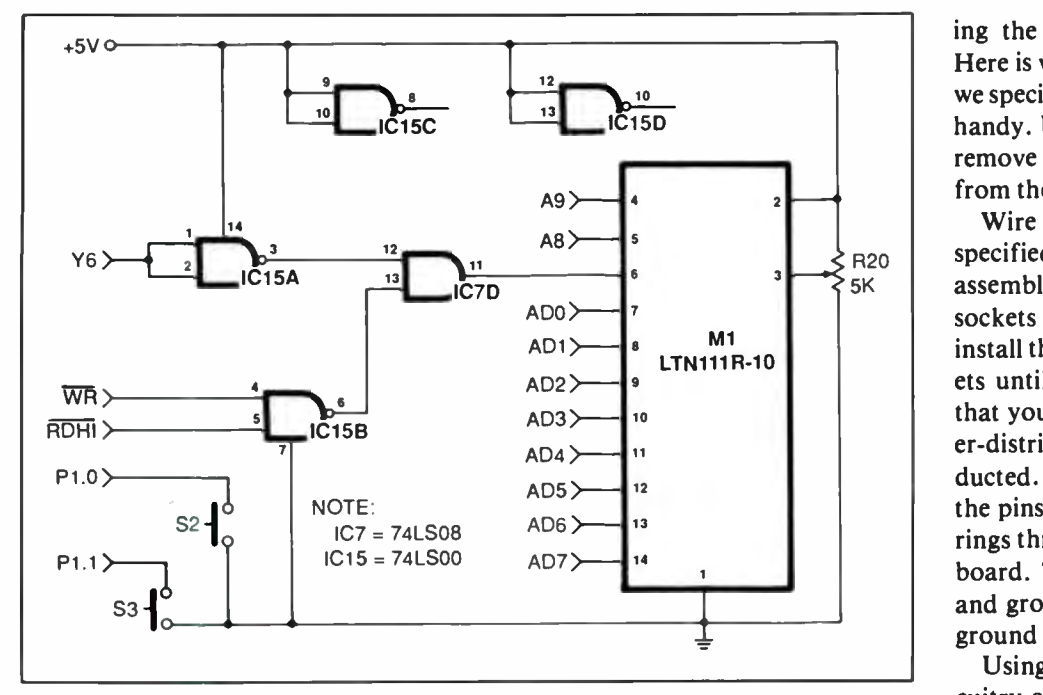

Fig. 6. Schematic diagram of LCD module and switches that connect to the Microsys.

to MI on ADO through AD7 on pins <sup>7</sup> through 14. Three control lines at pins 4, 5 and 6 complete the interface with  $IC2$ . Pin 3 is a contrast-adjust input for the display, and connections to  $+5$  volts and ground are at pins 2 and 1, respectively.

To display a character on MI, IC2 writes the address of the position desired to MI.(Alternatively, MI increments or decrements the address automatically after a character is written to the display.) IC2 next writes the code for the character desired to MI. The module then displays the character desired at the position requested.

Logic gates ICI5A, IC15B and IC7D generate an enable signal at pin 6 of MI. When Y6 at pin 9 of IC3 is low and either RDHI or WRITE is low, MI can be read or written to. Line Y6 is low when A14 and AIS are high and A13 is low, which places  $MI$  at hexadecimal address C000.

Address lines A8 and A9 select the operation to be performed when MI is enabled. When A8 and A9 are both low, instructions can be received by

MI on AD0 through AD7. When A8 is low and A9 is high, character codes can be received.

The applications notes for MI describe the various instruction codes and their functions. They also illustrate the possible characters and their character codes.

Momentary-action pushbutton switches S2 and S3 permit user input to the system. Each switch connects to a line on Port 1, an I/O (input/ output) Port of IC2. In the Tempwatch program, S2 resets the maximum and minimum temperatures and times to the present temperature and time, and S3 lets the user set the Tempwatch's clock.

#### Construction

Creating the Tempwatch from the Microsys you built last month requires you to add the circuitry for the ADC, sensor, LCD module and switches. The control program must also be written and saved in the EPROM. Figure 9 shows a completed Tempwatch mounted in its enclosure. Adding the hardware is the first step. Here is where the locking connectors we specified for the Microsys come in handy. Unplug both connectors and remove the circuit -board assembly from the Microsys' enclosure.

Wire Wrap the new components specified here on this circuit-board assembly. Begin by mounting the sockets for IC12 and IC15. Do not install the ICs themselves in the sockets until after you have ascertained that your wiring is correct and power- distribution tests have been conducted. As you did last month, solder the pins of the sockets to the copper rings through which they pass on the board. Then wire the power-supply and ground pins to the  $+5$ -volt and ground buses on the circuit board.

Using Fig. 5 as a guide, wire the circuitry associated with IC12, adding IC14, R17, R18, R19, C19, C20 and C21 to the board as required. Mount IC14, R18, R19 and C21 as close to IC12 as possible, to minimize noise in IC12's analog circuitry. Wire the analog grounds (ground connections to C21, IC13 and IC14) directly to pin 8 of IC12. Connect and solder one wire from pin 8 of IC12 to a ground point near ICI1.

To permit flexible use of the project, it is a good idea to mount temperature sensor IC13 at the end of a 5-foot-long cable. Use threeconductor shielded cable for this to assure good immunity to noise.

Prepare the sensor cable as follows. First remove 2 inches of the outer plastic jacket from each end. If the shield is made up of wire mesh, separate the wires at both ends back to the cut -off plastic jacket and clip its conductors off ar only one end. Twist together the fine wires of the braid at the other end and sparingly tin with solder. If the shield is foil with a wire tracer, unwind it back to the cut -off plastic jacket, trim the foil at both ends and clip the wire tracer at only one end. Strip % inch of insulation from all conductors at both ends of the cable, tightly twist together the fine wires of each conductor and sparingly tin with solder.

At the end of the cable from which the shield (and tracer wire) was clipped, slide a 1 -inch length of small-diameter heat-shrinkable tubing over and form a small hook in the end of each conductor. Next, trim the leads of IC13 to a length of about '/4 inch and also form small hooks at the ends of the remaining lead lengths. Crimp and solder a cable conductor to each lead on IC13. At the other end of the cable, identify conductors, for later use in wiring them. Do this either by recording the insulation colors for each conductor at IC13, or by using an ohmmeter to identify the wires and temporarily labeling each with masking tape.

Slide the tubing over the soldered connections until it is flush with the bottom of IC13's case and shrink the tubing into place. Slide a 4 -inch length of larger- diameter heat -shrinkable tubing over the entire cable so it overlaps slightly the bottom of the IC's case and shrink it into place.

Slide a  $1\frac{1}{2}$ -inch length of tubing onto the shield at the other end of the cable and shrink it into place. Slide another larger- diameter piece of tubing onto the cable, placed so that about 1 inch of the cable conductors extends out the end of the tubing, and shrink into place.

Insert the three cable conductors in the circuit board and solder connections to pins 6, 7, and 20 of *IC12*, using Fig. 5 and your previous identification of the conductors as guides. Solder a connection between the shield and pin 8 of IC12.

Because module MI contains CMOS integrated circuits, be sure to exercise the normal safety precautions for handling devices that are subject to damage from electrostatic discharge. In addition, the display can be damaged by mechanical shock or pressure; so handle it with care.

The  $MI$  circuit board has a single row of 14 holes on 0.1 -inch centers for mounting on it an interface -cable

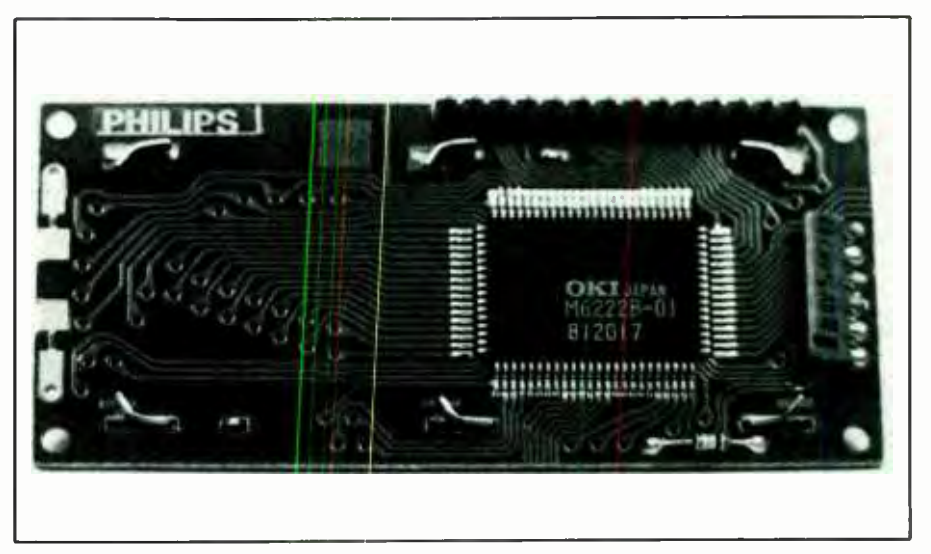

Fig. 7. LCD module has one IC that contains virtually all of the module's con troller and driver circuitry.

connector. Unfortunately, this configuration doesn't seem to match any readily available connectors; so some improvisation is in order.

For the sake of convenience, a 34 -pin ribbon cable is used to connect MI to the circuit board, even though many of the cable's conductors will go unused. You can buy or make the cable, which should be about 5 inches long and have socket connectors at each end.

Solder a 14-pin single-row header to MI. On the Microsys circuit

board, a 34 -pin double -row header is recommended, to match the connector and minimize the chances of plugging it in incorrectly. Use an indelible marker to place an identifying dot near pin 1 of each header. On M/, pin 1 is nearest the corner of the module's circuit board. On the Microsys circuit board, pin I will be the pin that is nearest the pin 1 arrow when the connector is plugged in.

Plug the ribbon cable's connectors into the headers, matching pin 1 to pin 1 on the connector and header at

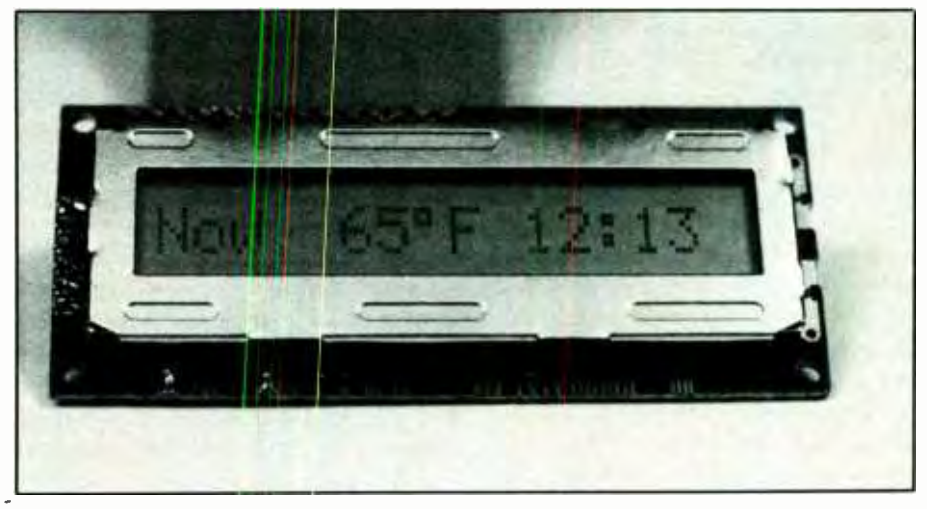

Fig. 8. LCD module used in this project can display message of up to 16 characters, using letters, numbers, or other symbols.

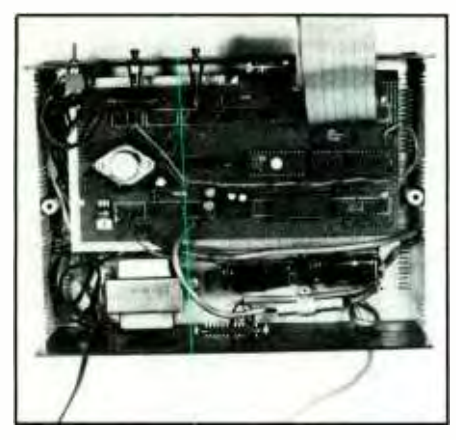

Fig. 9. Circuit board, transformer and batteries mount on the floor of the enclosure; serial -port connector and sensor cable exit through rear panel.

each end. On  $MI$ , plug the socket nearest the pin I arrow into pin 1 on MI's header. One entire row of sockets on the connector, as well as the bottom three sockets of the other row, are not used in this project.

Once you are satisfied that everything physically meshes together, disconnect the cable. Then install R20 on the circuit board, and wire the circuitry shown in Fig. 6. To wire  $S2$  and  $\begin{array}{|l|} 10 \\ 20 \end{array}$ S3, prepare three 8-inch and one 4inch lengths of hookup wire by stripping  $\frac{1}{2}$  inch of insulation from the  $\begin{bmatrix} 60 \\ 70 \end{bmatrix}$ ends of each. Twist together one end of the 4 -inch wire and one end of one 8 -inch wire and crimp and solder the twisted pair to one lug of S2. Crimp and solder the free end of the 4 -inch wire to one lug on S3. Then crimp  $\begin{array}{|c|c|} \hline 1 & 1 \end{array}$ and solder the other two wires to the  $\begin{bmatrix} 18 \\ 28 \\ 38 \end{bmatrix}$ remaining switch lugs.

Framing switch lags.<br>Connect the wire common to both<br>itches to ground on the circuit switches to ground on the circuit  $\begin{bmatrix} 60 \\ 78 \end{bmatrix}$ board. Connect  $S2$ 's other wire to pin <sup>1</sup>of IC2, and S3's other wire to pin 2 of IC2.

Route the sensor cable through a rubber -grommet -lined hole in the enclosure's rear panel.

Switches  $S_2$  and  $S_3$  and module  $\begin{array}{|c|c|} \hline 180 \\ 190 \end{array}$  $MI$  mount on the front panel, the  $\begin{array}{|l|l|} 200 \ \hline 210 \end{array}$ switches in suitable-size holes and the  $\frac{218}{220}$ module in a 2% by  $1\frac{1}{16}$ -inch slot you  $\left| \right|$  230 must cut into the panel. In addition

to the slot, MI requires that you drill four mounting holes for it in the front panel. Cut the larger display window opening first, making it large enough that the module fits easily into it to obviate mechanical stress on the display.

When the opening is ready, insert MI in the front panel and mark the locations for the four mounting holes. Remove and set aside the module and drill appropriate size holes in the marked locations.

Temporarily remove SI from the front panel and label Sl's positions ON and OFF, S2 RESET, and S3 SET CLOCK on the front panel. Use a drytransfer lettering kit and protect the legends with two light coats of clear spray acrylic. Allow the first coat to dry before spraying on the next.

Mount Ml, using spacers of sufficient length to assure that fit between MI and the front panel is correct. Install the circuit board in its enclosure and connect the two sets of locking connectors. Tie a knot in the sensor cable to act as a strain relief, and route this cable through the rubber grommet in the back panel. Do not connect the ribbon cable until preliminary power supply checks have been made and you are certain that the circuit has been wired correctly. Mount  $SI$ ,  $S2$  and  $S3$  in their respective holes on the front panel.

#### **Checkout**

Power up the Microsys and use a dc voltmeter or multimeter set to the dc volts function for the presence of  $+5$ volts,  $\pm 0.2$  volt, between output of IC11 and circuit ground. Connect the meter's common lead to any convenient circuit -ground point in the circuit and use the "hot" lead to probe the circuit for this measurement. Also measure for  $+5$  volts from pin 2 to

### Program 6. Write Temperature to Screen 1 REM Program 6, write temperature to screen<br>10 DO 10 DO 20 XBY(0E000H) =255 : REM write to adc to start conversion 30 ADC =XBY(0E000H) : REM read adc output 40 TEMP =ADC \*2.47100/255 : REM calculate temperature 50 PRINT "The temperature is ",TEMP," degrees Fahrenheit" WHILE  $l = 1$ 70 END

#### Program 7. Write Temperature to LCD Module

```
1 REM Program 7, write to LCD module 
       XBY(0C000H)=1:
       XBY(0C000H) = 38H :
       30 XBY(0C000H) =0CH 
       XBY(0C000H) = 6XBY(0C000H) = 80H : REM sele<br>FOR I=1 TO 4 : REM write
        FOR I = 1 TO 4 :
       XBY(0C200H)=2AH<br>NEXT I
80 NEXT I
90 XBY(0C200H) =ASC(T) : REM write "TEMP" to display 
                            REM clear display 
                               REM select 8-bit data, 2 logical lines
                               REM turn display on, cursor off 
                            REM increment address counter after each write 
                             REM select position 1 on display<br>REM write "****" to display
100 XBY(0C200H)=ASC(E) 
       XBY(BC200H) = ASC(M)130 XBY(0C200H)=ASC(P)<br>140 XBY(0C000H)=0C0H:
140 XBY(0C000H) =0C0H : REM select position 9 on display 
150 XBY(0C200H)=ASC(W)<br>160 XBY(0C200H)=ASC(A)
160 XBY(0C200H)=ASC(A)<br>170 XBY(0C200H)=ASC(T)
       170 XBY(0C200H) =ASC(T) 
       180 XBY(0C200H) =ASC(C) 
       XBY(0C200H) = ASC(H)<br>FOR I = 1 TO 3 i R
                             REM write "***" to display
                                                "WATCH" to display
       210 XBY(0C200H) =2AH 
        NEXT I
         230 END
```
pin 1 on the double -row header, and from pin 20 to pin 10 of  $IC12$ .

If at any point the meter doesn't  $\begin{bmatrix} 1 \\ 1 \end{bmatrix}$ register the proper voltage, power 20 down the circuit and locate the source of and rectify the problem before continuing.

When everything looks okay, power down the circuit and plug 1C12 and IC15 into their respective sockets, making sure you properly orient each IC and that no pins overhang the sockets or fold under between the ICs and the sockets. Then connect MI's ribbon cable, being sure to observe proper orientation for pin 1. If possible, insert a new or freshly erased EPROM into IC9's socket. This will allow you to take advantage of the 8052's special PROG2 command, which will be described later.

Boot the Microsys to MCS BASIC-52 as before: configure your terminal for communication with eight bits, one stop bit, and no parity. Connect the Microsys to the serial port of your terminal, power up the Microsys and press the SPACE bar at the terminal.

If you don't see the READY prompt, power down and locate and fix the problem before continuing. Re-examine the added wiring on the Microsys. Be sure your terminal is configured properly, as described last month.

When you do obtain the READY prompt, ycu can begin measuring temperature. The listing given in Program 6 "reads" the output of 1C12, converts it to a temperature and displays the result on the terminal's videc display screen. Key in Program 6 at your terminal and follow this by typing RUN and a carriage return (ENTER key) to run it. The terminal screen will now display any measurements, in degrees Fahrenheit, taken by the sensor.

Program 6 uses the special operator XBY in MCS BASIC-52 to read and write to external memory. Line 20 writes the value 255 to IC12, which is located at hex address E000. Writing to IC12 causes this IC to

#### Program 8. Test Operation of Switches <sup>1</sup>REM Program 8, switch test 10 PRINT "(CONTROL /C to quit)" DO<br>X=PORT1: REM read port 1  $Y=X-4*INT(X/4)$ : REM calculate (bit 1 + bit 2) of port 1 50 IF Y=2 THEN PRINT "Bit 0 of port 1=0; S2 pressed"<br>60 IF Y=1 THEN PRINT "Bit 1 of port 1=0; S3 pressed" 70 WHILE 1=1<br>80 END

begin converting its analog input to a digital word. (The actual value written to the ADC is unimportant; any write command serves the purpose.)

**END** 

Line 30 reads the byte at ADO through AD7 of IC12 and stores it in the variable ADC. Line 40 converts the byte to a Fahrenheit temperature, and line 50 displays the temperature on the terminal screen.

The number 2.47 in line 40 represents twice the reference voltage at pin 9 of IC12. Although the voltage across the reference diode is stable, it can vary among individual ICs from 1.223 to 1.247 volts. For greatest accuracy in the temperature -measuring circuit, measure the voltage from pin 9 to pin 8 of IC14 on your system and enter twice this value in line 40, in place of 2.47.

To exit Program 6's infinite loop, use CONTROL/C.

Program 7 writes the message "\*\*\*\*TEMPWATCH\*\*\*" (minus the quotation marks) in the LCD module's display. Type in and run this program as you did before. After running Program 2, adjust R20 to give the desired contrast on the display.

Because  $MI$  is quite powerful in itself, programming it is relatively straightforward. Lines 10 through 40 in Program 7 initialize and zonfigure the module by writing values to hex address C000. Address C000 enables MI by bringing line Y6 low. The initialization and configuration codes are described in the applications notes for MI.

Line 50 selects position 1 on  $M1$ , at hex location 80, and lines 60 through 130 cause the message "\*\*\*\*TEMP"

(again, without the quotation marks) to appear in the first eight character positions of Ml. The character codes for the letters in the message are the standard ASCII codes for the letters, specified by the ASC operator in BASIC.

Characters are written to MI at hex address C200. The "2" in C200 sets A9 high, to program  $MI$  to receive the character codes. The module increments its address counter after each character is displayed, so the eight- character message fills the first eight positions on the module.

Although the 16 character positions of  $MI$  are physically arranged in a single line, they are addressed in two logical lines. Positions 1 through 8 are at hex 80 through 87, while positions 9 through 16 are at CO through C7. The jump in addresses between the two lines has to be taken into account when programming the module.

This is why line 140 sets MI's address counter to CO, to specify position 9. Lines 150 through 220 write "WATCH\*\*\*," to positions 9 through 16 to finish the message.

Program 8 tests the operation of switches S2 and S3 by continuously monitoring Port 1 and giving a message on the terminal screen when a switch is pressed. Type in and run this program. Then press S2 and S3 and watch for the appropriate messages.

The switches connect to otherwise unused lines on Port 1, an eight -bit I/O port of IC2. Line 30 reads the value of Port 1, and line 40 finds the sum of bit 0 and bit 1. If the sum equals 2, bit 0 is low, which means S2 has been pressed. If the sum equals 1,

#### Program 9. Combine Features of Programs 6 & <sup>7</sup>

```
1 REM Program 9, display temperature on LCD module<br>10 PRINT "(CONTROL/C to quit)"
10 PRINT "(CONTROL/C to quit)<br>20 XBY(0C000H)=1 : REM clear
20 XBY(0C000H)=1 : REM clear display<br>30 XBY(0C000H)=38H : REM select 8-bi
30 XBY(0C000H)=38H : REM select 8-bit data, 2 logical lines<br>40 XBY(0C000H)=0CH : REM turn display on, cursor off
40 XBY(0C000H) =0CH : REM turn display on, cursor off 
50 XBY(0C000H) =6 : REM increment address counter after each write 
70 XBY (ØE000H) = 255:
70 XBY(0E000H)=255 : REM write to adc to start conversion<br>80 TEMP=XBY(0E000H)*2.47*100/255 : REM get & calculate temperature | T<br>90 IF TEMP-INT(TEMP)>=.5 THEN TEMP=INT(TEMP)+1 ELSE TEMP=INT(TEMP) | T
100 DIGIT1=INT(TEMP/100) : REM divide temperature into 3 digits<br>110 DIGIT2=INT(TEMP/10)-DIGIT1*10
 110 DIGIT2 =INT(TEMP /10)- DIGIT1 *10 
120 DIGIT3=TEMP- DIGIT1 *100- DIGIT2 *10 
130 XBY(0C000H) =80H s REM select position 1 on display 
140 XBY(0C200H)=DIGIT1+48 : REM write ASCII codes of digits to display<br>150 XBY(0C200H)=DIGIT2+48
150 XBY(0C200H)=DIGIT2+48<br>160 XBY(0C200H)=DIGIT3+48
 160 XBY(0C200H) =DIGIT3 +48 
170 XBY(0C200H) =ODFH : REM write degree symbol to display 
180 XBY(0C200H)=ASC(F) : REM write "F" to display 
190 WHILE 1=1<br>200 END
            END<sup>1</sup>
```
bit 1 is low, which means S3 has been pressed.

Listing 9 combines features of Programs 6 and 7. It reads the temperature at IC12's output, then displays it on MI. Lines 20 through 50 initialize MI. Lines 70 through 80 get and calculate the temperature at IC12. Lines 100 through 120 divide the temperature reading into three digits, and lines 130 through 180 write the three digits to the display. To give the correct character codes, 48 is added to each digit's value.

Finally, the listing in Program 10 gives the full-featured Tempwatch.  $\begin{vmatrix} 4\theta \\ 5\theta \end{vmatrix}$ With this program, the Tempwatch  $\begin{vmatrix} 60 \\ 70 \end{vmatrix}$ monitors temperature and displays  $\begin{bmatrix} 68 \\ 90 \end{bmatrix}$ the present, maximum, and minithe present, maximum, and mini-<br>mum temperatures and the times  $\begin{bmatrix} 100 \\ 110 \\ 120 \end{bmatrix}$ they occurred.

Carefully key in this program, just as you did the previous ones and run  $\begin{bmatrix} 160 \\ 170 \end{bmatrix}$ it. You'll see three alternating displays, giving the three temperatures  $\begin{bmatrix} 190 \\ 200 \\ 210 \end{bmatrix}$ and times. If you don't see these displays, LIST the program and careful- $\frac{1}{248}$ <br>ly check it against the one shown<br>here Delegenmentions of the pre-<br> $\frac{248}{258}$ here. Rekey any portions of the prohere. Rekey any portions of the pro-<br>gram that contain errors in them. Use  $COMTROL/S$  and  $CONTROL/Q$  to  $\frac{200}{300}$ stop and start the listing for this program on the monitor's screen.

On power-up, the time is set to  $350$ <br> $20.$  The state is set to  $350$ 24:00. To set the correct time, momentarily press and release  $S3$ . The  $\begin{array}{|l|} 380 \\ 396 \end{array}$ display will now show a rotating dis-

play of numbers from 1 to 24 (for a 24-hour clock). When the correct hour is displayed, once again press and release S3. You'll then see numbers from 0 to 59 rotate on the display. When the correct minute is displayed, again press and release S3 and the program will return to normal operation, with its clock set to the correct time.

To test the capability of the Tempwatch to store maximum and minimum temperatures, heat and cool the sensor and monitor the results on the display. Heat the sensor by holding it near (not on) a heated soldering iron. When the sensed temperature has risen several degrees, move the sensor away from the soldering iron and allow it to return to room temperature. The maximum -temperature display should now show the highest value measured and the time it occurred.

Similarly, you can test the minimum- temperature display by spraying the sensor with an aerosol component cooler. The minimum -temperature display should show the coldest temperature measured, along with the time it occurred.

To reset the maximum and minimum temperatures to the current temperature, momentarily press and release S2.

If you have any problems in running this program, use the LIST com-

```
Program 10. Full-Featured Tempwatch Program
10 REM Tempwatch program 
         STRING 25,5<br>XTAL=4915200 :
                                 CLOCK 1 : TIME=0
         TEMP = \emptyset : MIN=255 : MAX=\emptyset : HOUR=24 : MINUTE=0
50 VREF =1.225 : REM reference -diode voltage 
60 $(1)= "Now " z $(2) = "Max " : $(3)= "Min " XBY(0C000H)=1 : REM clear display<br>XBY(0C000H)=38H : REM select 8-bi
                                      REM select 8-bit data, 2 logical lines
         XBY(0C000H)=6 : REM automatic increment of display address counter<br>XBY(0C000H)=0CH : REM turn display on, cursor off
          (BY(0C000H)=0CH : REM turn display on, cursor off<br>DO
110
120 ONTIME 60,770<br>130 XBY (0E000H)=255
130 XBY(0E000H)=255 : REM write to adc to start convert<br>140 TEMP=XBY(0E000H)*VREF*200/255 : REM get temperature
140 TEMP=XBY(0E000H)*VREF*200/255 : REM get temperature<br>150 IF TEMP-INT(TEMP)<.5 THEN TEMP=INT(TEMP) ELSE TEMP=
           IF TEMP-INT(TEMP)<.5 THEN TEMP=INT(TEMP) ELSE TEMP=INT(TEMP)+1
160   IF TEMP>=MAX THEN MAX=TEMP : XHR=HOUR : XMIN=MINUTE<br>170   IF TEMP<=MIN THEN MIN=TEMP : NHR=HOUR : NMIN=MINUTE
180 N=1 : DTEMP=TEMP : DHR=HOUR : DMIN=MINUTE : GOSUB 230<br>190 N=2 : DTEMP=MAX : DHR=XHR : DMIN=XMIN : GOSUB 230
190 N=2 : DTEMP=MAX : DHR=XHR : DMIN=XMIN : GOSUB 230<br>200 N=3 : DTEMP=MIN : DHR=NHR : DMIN=NMIN : GOSUB 230
210 WHILE 1=1<br>220 END<br>230 REM *****
220 END<br>230 REM<sup>Arssessess</sup>write-to-display subroutine*******
240 XBY(0C000H)=80H: REM select position 1 on display<br>250 FOR I=1 TO 4 : XBY(0C200H)=ASC($(N),I): NEXT: REM display message<br>260 REM display temperature (3 digits)<br>270 D1=INT(DTEMP/100): D2=INT(DTEMP/10)-D1*10: D3=DTEMP-D1*
300 XBY(0C200H)=D3+48<br>310 XBY(0C200H)=0DFH : REM display degree symbol<br>320 XBY(0C000H)=0C0H : REM select position 9 on display<br>330 XBY(0C200H)=ASC(F) : XBY(0C200H)=32
          REM display time
           IF DHR>9 THEN XBY(0C200H)=INT(DHR/10)+48 ELSE XBY(0C200H)=32
360 XBY(0C200H)=DHR-10*INT(DHR/10)+48 · XBY(0C200H)=ASC( : )<br>370 XBY(0C200H)=INT(DMIN/10)+48
         370 XBY(0C200H) =INT(DMIN /10) +48 
         XBY(0C200H)=DMIN-10*INT(DMIN/10)+48 : XBY(0C200H)=32
          FOR I = 1 TO 50
```
mand to review it and verify that all lines are entered correctly. (CON-TROL/S and CONTROL/Q will stop and start the listing of a long program on the screen.)

MCS BASIC-52 is usually quite helpful in generating error messages, so these may also help you in tracking down the source of problems.

To save the program in EPROM, snap  $BI$  and  $B2$  into their battery connectors type "PROG" (do not type the quotation marks in this or any other instruction to key in a command), and the Microsys will program the EPROM with the program currently in RAM. An additional command allows you to configure Tempwatch to begin running immediately upon power -up, which frees you from having to connect to the terminal at all to use the Tempwatch.

To provide this capability, type "PROG2." This command is required in addition to the PROG command that saved the program. It causes the 8052 to run Program

<sup>1</sup>in the EPROM immediately on power-up.

Now you can power down the Tempwatch, disconnect it from the terminal, and move it to a new location. When you power up again, the Tempwatch program runs automatically.

There are plenty of enhancements, in both the hardware and the software areas, that you can add to the Tempwatch. For example, you could add a temperature alarm or a program that measures and stores the temperatures at a particular time of day. Or, you can turn your Microsys into something else, such as an instrument to measure sound or light, to control relays, or to monitor or control whatever real-world conditions or devices you wish.

The great appeal of the Microsys is that you are ultimately in control. By adding appropriate inputs, outputs, and programs, you can tailor the Microsys to fit your own requirements, whatever they may be.

```
400 X=PORT1-4*INT(PORT1/4): REM check for switch press<br>410 IF X=1 THEN GOSUB 450
410 IF X=1 THEN GOSUB 450<br>420 IF X=2 THEN GOSUB 730
430 NEXT I<br>440 RETURN
440 RETURN 
450 REM ****************et-clock subroutine************************<br>460 XBY(0C000H)=1 : REM clear display<br>470 COUNT=24 : POS=0C2H : CHAR=38 : UNIT=HOUR : GOSUB 510<br>480 COUNT=60 : POS=0C5H : CHAR=32 : UNIT=MINUTE : GOSUB 51
490 GOSUB 730 
500     RETURN<br>510      REM ************set hours, minutes subroutine********************<br>520     DO  : X=PORT1-4*INT(PORT1/4) :  UNTIL X>1 :  REM wait for switch open
520 DO : X<br>530 SELECT=0<br>540 DO
540<br>550550 IF COUNT=24 THEN J=1 ELSE J=0<br>560 DO
560 DO 
570 DELAY=0 
580 DO 
590 DELAY =DELAY +1 600 XBY(0C000H)=POS: REM set display postion<br>610 XBY(0C200H)=INT(J/10)+48: REM display digit 1 of hour or minute<br>620 XBY(0C200H)=J-INT(J/10)*10+48: REM display digit 2 of hour or minute<br>630 XBY(0C200H)=CHAR: REM display co
650    UNTIL DELAY=6.OR.X<2<br>660    IF X=1 THEN SELECT=1 : TIME=0
676 J=J+1<br>686 UNTI
686        UNTIL  J=COUNT+1.OR.SELECT=1<br>696       UNTIL  SELECT=1
700 IF UNIT=HOUR THEN HOUR=J-1 ELSE MINUTE=J-1<br>710 DO : X=PORT1-4*INT(PORT1/4) : UNTIL X=3 : REM wait for switch open
726 RETURN<br>736 REM<sup>Attrittin</sup>ineset max, min subroutine<sup>ttititi</sup>
740 MAX =TEMP : XHR =HOUR : XMIN =MINUTE 
750 MIN=TEMP : NHR =HOUR : NMIN =MINUTE 
760 RETURN<br>770 REM ****************update
770 REM ***************update-time subroutine****************<br>780 TIME=TIME-60 : MINUTE=MINUTE+1<br>790 IF MINUTE=60 THEN HOUR=HOUR+1 : MINUTE=0<br>800 IF HOUR=25 THEN HOUR=1<br>810 RETI
            810 RETI
```